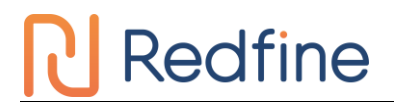

# **ADC** 使用相关注意事项以及常见问题

新定义的所有芯片都具有 ADC 功能, 其中 RD8G403 系列芯片的 ADC 有两个基准电压可以选择, VDD 以及 2.4V, 芯片工作电压范围为: 2.4V~5.5V;

RD8T36/37、RD8T05 系列芯片的 ADC 有 4 个基准电压可以选择:VDD、2.4V、2.048V 以及 1.024V, 芯片工作电压范围为:2.0V~5.5V,不同档位的基准电压对芯片供电电压要求不同,内部 2.4V 以及 2.048V 要求芯片供电电压为 2.7V~5.5V, 内部 1.024V 要求芯片供电电压为 2.0V~5.5V, 芯片供电超出电压限制范 围, ADC 内部参考电压的值无法保证准确性。

此文档主要对 ADC 使用过程中常见的问题以及相关注意事项进行说明,包含以下几个内容:

- **1**、**ADC** 采样电路注意事项;
- **2**、**ADC** 多通道转换注意事项;
- **3**、怎样改善 **ADC** 的采样误差;
- **4**、如何使用 **ADC** 检测电源电压;
- **5**、**ADC** 采样值如何计算;
- **6**、**ADC** 测量电压的范围是多少;
- **7**、加入 **ADC** 功能之后芯片其他功能失效;

以下为具体内容:

# **1**、**ADC** 采样电路注意事项

ADC 采样口需要在靠近管脚处加 103 电容, ADC 转换需要稳定的电源电压, 所以在使用 ADC 功能时, 请 在靠近 IC 的 VCC 和 GND 处加 104 电容, 以保证转换结果准确。

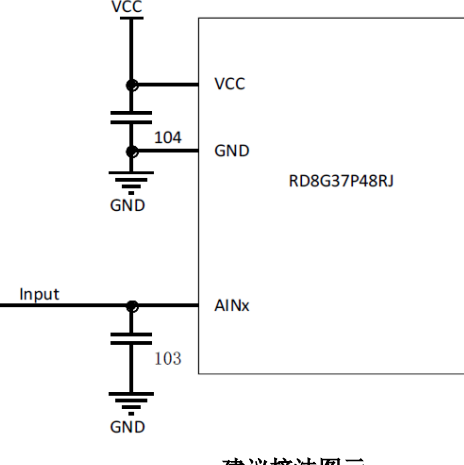

建议接法图示

# **2**、**ADC** 多通道转换注意事项

新定义芯片拥有多路 ADC 通道,但每次只能一个通道做转换,若想实现多路通道的 ADC 信号的采集,需 要在一路 ADC 通道转换完毕后将转换口切换至另一路 ADC, 如此反复以实现多通道的 ADC 转换。若在 ADC 通道切换后马上进行 AD 转换,通道口线上的电压可能存在不稳定的现象,在切换通道后转换的第一 个值可能会存在异常,建议用户将切换通道后转换的第一个值或前几个值去除,也可以将最大值及最小值 去除,再将剩余的AD转换值求平均值得到采集结果。

使用示例如下:

unsigned int ADC\_Value0,ADC\_Value1,ADC\_Value2;

unsigned int ADC\_Convert(void)

# **Redfine**

```
{
 unsigned int Tad=0,MinAd=0x0fff,MaxAd=0x0000,TempAdd=0;
 unsigned char t=0;
 for(t=0; t<10; t++){
   ADCCON |= 0X40; 1/\text{H}始 ADC 转换
   while(!(ADCCON&0x20)); //等待 ADC 转换完成,具体转换完成标志位请参照规格。
   ADCCON&=~(0X20); //清中断标志位
   Tad = ((unsigned int)ADCVH<<4)+(ADCVL>>4); //取得一次转换值
   if (Tad>MaxAd)
   {
    MaxAd=Tad; //获得当前的最大值
   }
   if (Tad<MinAd)
   {
    MinAd=Tad; //获得当前的最小值
   }
   TempAdd+=Tad: //转换值累加
 }
 TempAdd-=MinAd; //去掉最小值
 TempAdd-=MaxAd; //去掉最大值
 TempAdd>>=3; //求平均值
 return(TempAdd);
}
void ADC_channel(unsigned char channel)
{
 ADCCON = ADCCON &0xE0| channel; //ADC 输入选择为 ADCchannel 口
}
void ADC_Multichannel()
{
 ADCCFG0 = 0x07; <br> //设置 AIN0、AIN1、AIN2 设置为 ADC 口, 并自动将上拉电阻移除。
 ADCCON |= 0X80; \sqrt{H}启 ADC 模块电源
 ADC channel(0); //ADC 入口切换至 AIN0 口
 ADC_Value0 = ADC_Convert(); //启动 ADC 转换,获得转换值
 ADC_channel(1); //ADC 入口切换至 AIN1 口
 ADC_Value1 = ADC_Convert(); //启动 ADC 转换,获得转换值
 ADC_channel(2); //ADC 入口切换至 AIN2
 ADC_Value2 = ADC_Convert(); //启动 ADC 转换, 获得转换值
}
```
# **3**、怎样改善 **ADC** 的采样误差

使用 ADC 采样实际值和理论值达到几百甚至上千个值,可以从以下几个方面进行检查:

1) 查看 ADC 初始化是否正确, ADC 电源是否提前打开, AD 口的选择除了需要设置选择 ADC 采样通 道以外,还需要设置 ADC 端口寄存器 ADCCFGx 将 ADC 采样口所在的 IO 口设置为 ADC 输入口, 检查 ADC 采样口选择是否设置正确;

- 2) ADC 转换完成标志位判断错误, 或者是 bit 位搞错, 导致启动 ADC 转换后没有等待转换完成就进行 了 ADC 值的读取,目前新定义芯片的 ADC 转换完成标志位在 ADCCON 寄存器的 bit5,具体可查看 对应型号的规格书;
- 3) ADC 检测需要将对应的 IO 口设置为输入模式,同时需要设置为 ADC 输入口,设为输出模式,有可 能导致 ADC 值存在偏差。

使用 ADC 采样实际值和理论值相差几十到一两百个值时,可以从以下几个方面进行检查:

- 4) 是否有切换 ADC 通道或者是参考电压,建议切换后延时一下等待电路稳定后再进行 ADC 转换;
- 5) 输入电压或者是芯片供电电压不稳定,可以实验一下看切为内部参考电压 ADC 采样值是否有改善;
- 6) 分压电阻太大,导致 ADC 采样值和理论值有偏差,可以减小分压电阻实验是否有改善,分压电阻超 过 1MΩ 就会有影响;
- 7) VDD 做参考时, VDD 电压有较大波动, 或者是输入电压有较大波动, 或者是 VDD 电压和输入电压 波动的频率不一样,都会导致 ADC 采样值不准,可以将芯片电源管脚上的 104 电容尽量靠近芯片管 脚摆放,或将 ADC 采样管脚上的电容值减小,使电源电压的波动与采样电压的波形频率与幅度尽量 保持一致。

# **4**、如何使用 **ADC** 检测电源电压

Redfine

新定义芯片的 ADC 通道选择中提供了测量 1/4VDD 的通道用于测量电源电压, 将 ADC 采样通道设置为测 量 1/4VDD 的通道,RD8G403 系列芯片选择内部 2.4V 参考电压,RD8T36/37、RD8T05 系列芯片选择内 部 2.048V 或 1.024V 参考电压,获取的 ADC 采样值就是 1/4VDD 的采样值,所得到的 ADC 采样值通过反 算可以得到电源电压的 1/4,再乘以 4 就可以得到电源电压,具体的 ADC 采样通道设置可查看对应芯片的 规格书。

# **5**、**ADC** 采样值如何计算

ADC 采样值的计算方式为:(被采样电压/参考电压)\*满偏值,其中被采样电压为 ADC 通道检测的实际电 压值,参考电压为用户所设置的参考电压值,RD8G403 系列芯片的参考电压可选 VDD 或内部 2.4V, RD8T36/37、RD8T05 系列的参考电压可以选择 VDD、内部 2.4V、内部 2.048V 以及内部 1.024V, 满偏值 为 ADC 采样值能达到的最大值,新定义芯片的 ADC 为 12 位, ADC 满偏值是 4095, 假如选择内部 2.4V 为参考电压, ADC 采样通道上的电压值为 2V, 那么得到的采样值为: (2/2.4)\*4096=3413。

# **6**、**ADC** 测量电压的范围是多少

新定义芯片使用 ADC 功能可以检测的电压范围与所选择的 ADC 基准电压有关, 电压检测范围为 0V 到参 考电压,不同系列的芯片, ADC 参考电压不同,用户需要根据被测量电压的电压值范围选择合适的参考电 压:

- 1) RD8G403 系列芯片的 ADC 有 2 个基准电压可以选择,VDD 和内部 2.4V,内部 2.4V 要求的芯片供电 电压为 2.4 以上,芯片供电电压低于 2.4V 时,内部 2.4V 无法保证稳定;
- 2) RD8T36/37、RD8T05 系列芯片的 ADC 有 4 个基准电压可以选择 VDD、内部 2.4V、内部 2.048V 以 及内部 1.024V, 内部 2.4V 以及内部 2.048V 要求芯片供电电压在 2.7V 以上, 内部 1.024V 要求芯片供 电电压在 2.4V 以上,低于供电电压限制内部参考电压的值会无法保证稳定;
- 3) 目前新定义的芯片还不能选择外部电压做 ADC 基准电压。

# **7**、加入 **ADC** 功能之后芯片其他功能失效

- 1) 请检查 ADC 转换完成标志位是否操作有误,程序中一直在等待转换完成的标志,导致出现程序跑死的 现象;
- 2) 检查 ADC 的输入脚是否与其他功能复用,当该管脚设置为 ADC 输入口后,其他功能失效。